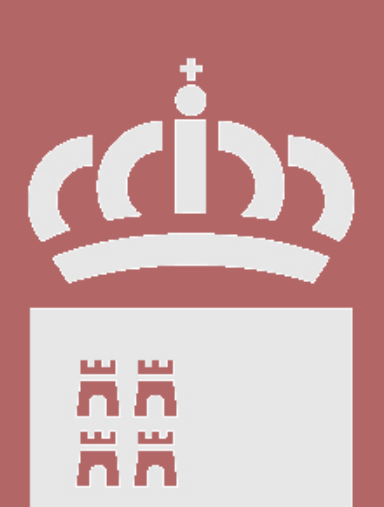

**Mirador**

# **(Web de Padres)**

**v.1.2**

**Consejería de Educación, Formación y Empleo** Dirección General de Recursos Humanos y

Calidad educativa Servicio de Gestión Informática Actualizado el 17 de 01 de 2012

### **¿Para qué sirve?**

El proyecto **Mirador** constituye un paso más en el objetivo del Gobierno de acercar la Administración a los ciudadanos.

Así, el portal web va a permitir mostrar, a todos los padres y todas las madres con niños en edad escolar, información que para ellos es de interés, como son las calificaciones de sus hijos, las faltas de asistencia, el horario de clases, el tutor, sus horarios de visitas, etc.

Además va a permitir enviar a través del sistema de correo electrónico un mensaje al tutor para cualquier consulta o para concertar una cita.

Y todo ello, con las máximas medidas de seguridad que ofrece el certificado digital y que certifica la identidad de la persona que accede al sistema.

### **¿A quién va destinado?**

- Los padres y madres, que podrán ver la información de sus hijos, y la suya propia en el caso de que estén cursando alguna enseñanza.
- Los hijos verán exclusivamente su propia información.

Los hijos cuyos datos son protegidos no se mostrarán, al igual que la información de hijos mayores de edad que hayan pedido al centro la ocultación de sus datos.

La Web muestra la siguiente información por cada hijo matriculado (o suya propia):

- $\bullet$ Datos Personales
- Información sobre calificaciones  $\bullet$
- Datos sobre absentismo
- Horarios de clase
- Fechas de evaluación  $\bullet$
- Horarios de Tutoría
- **Actividades**
- Enlaces de interés

#### **¿Cómo accedo?**

A través de la Web: <http://www.educarm.es/mirador>

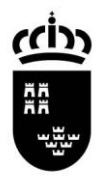

**Región de Murcia** Consejería de Educación, Formación y Empleo Dirección General de Recursos Humanos y Calidad educativa

### **Página de acceso**

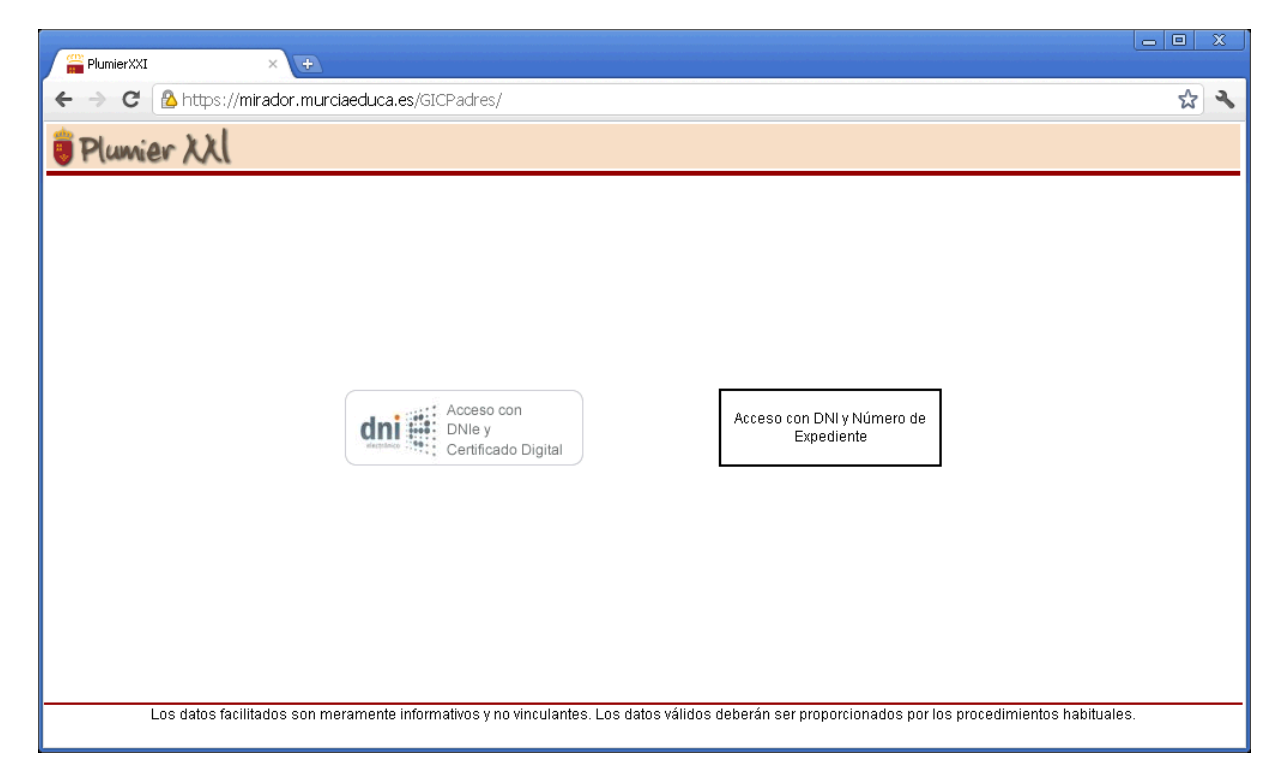

El acceso a la aplicación está previsto mediante el uso de DNI electrónico o certificado digital y también utilizando el NIF del padre o tutor acompañado del número de expediente del alumno que se desee consultar.

Si el acceso se realiza utilizando el NIF y el número de expediente no se visualizarán datos personales.

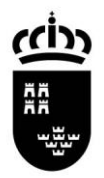

**Región de Murcia** Consejería de Educación, Formación y Empleo Dirección General de Recursos Humanos y Calidad educativa

# **Página principal**

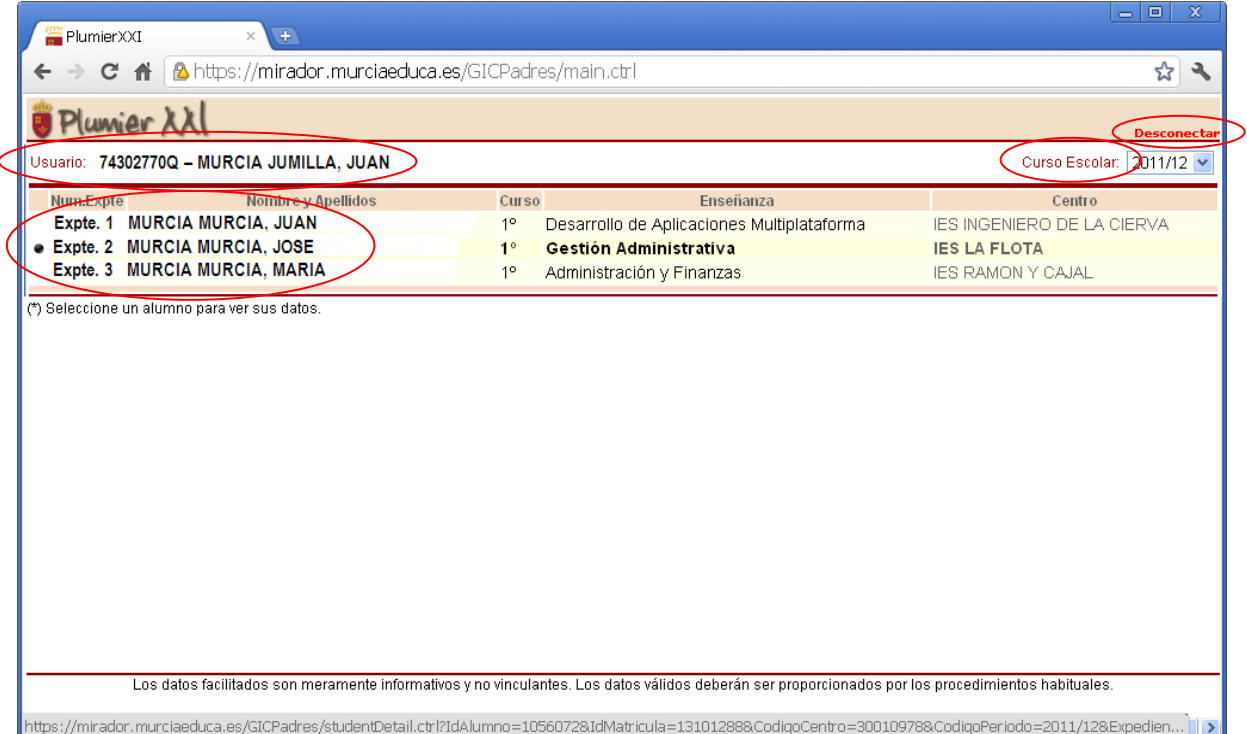

La página principal de la Web tiene el siguiente aspecto.

La página principal tiene una serie de elementos que se mantienen visibles a lo largo de toda la Web, independientemente del lugar en el que nos encontremos. Son los siguientes:

- **Desconectar**: a la derecha arriba se puede pinchar en 'Desconectar' para abandonar la sesión de trabajo. Si se quiere seguir accediendo a la Web tras pinchar aquí, es necesario autenticarse nuevamente con el certificado digital
- **Usuario**: la primera línea de información muestra el DNI y el nombre del usuario conectado
- **Curso Escolar:** a la derecha del usuario existe un selector donde inicialmente se muestra el curso escolar actual. Cambiando el curso escolar se mostrará la información del curso escolar seleccionado.
- **Alumnos**: debajo de la información del usuario se muestran los hijos que tienen matrícula dentro del curso escolar actual. Se muestra el número de expediente, el nombre, el curso, la enseñanza y el centro de cada uno de ellos. Pinchando sobre la línea del alumno se mostrarán sus datos como veremos en las siguientes ilustraciones.

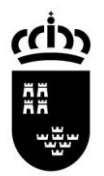

Consejería de Educación, Formación y Empleo Dirección General de Recursos Humanos y Calidad educativa

### **Datos personales**

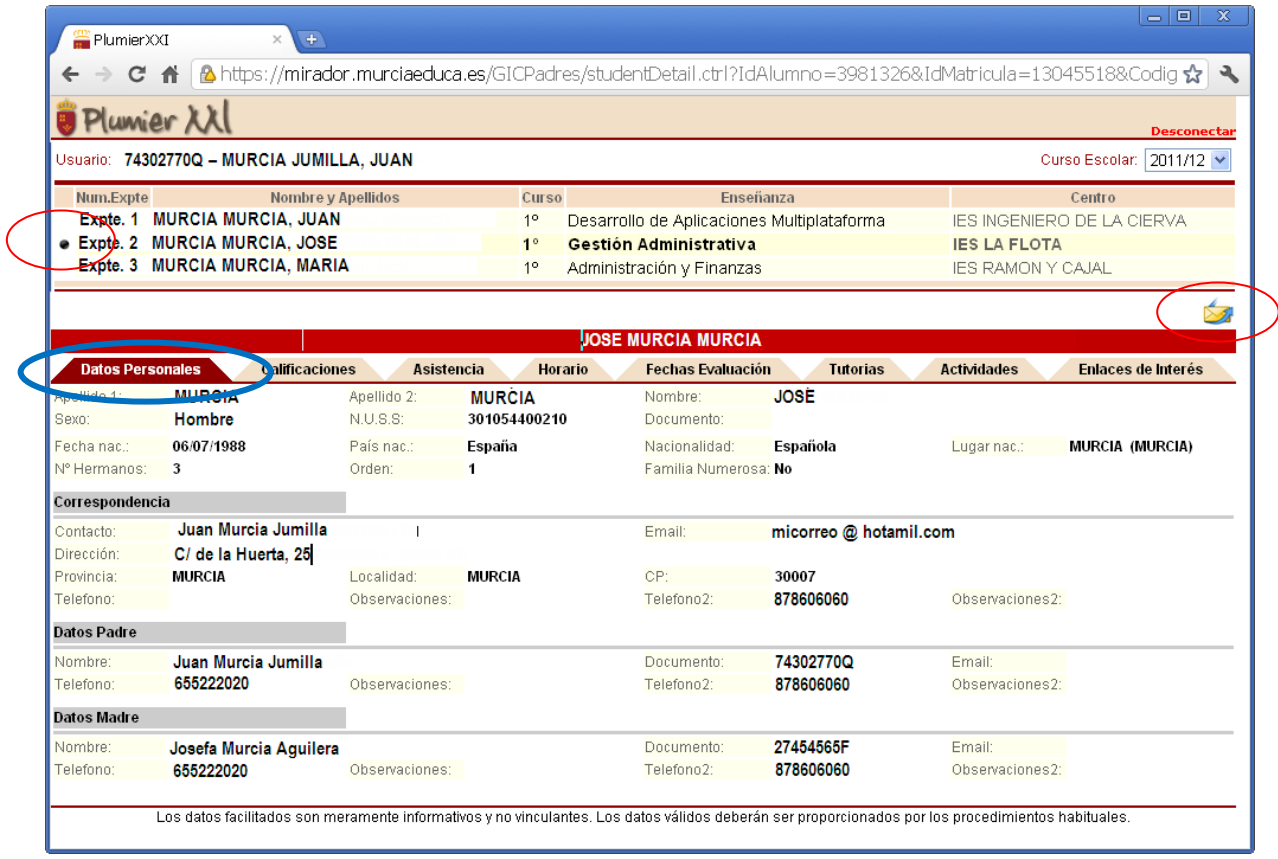

Una vez seleccionado un alumno se mostrará una pequeña **bola** delante del alumno seleccionado y se mostrará la información en la pestaña **"Datos Personales"** referente a este alumno en la parte inferior de la pantalla, encabezada por el nombre del alumno.

Una vez seleccionado un alumno se muestra un pequeño **sobre** a la derecha. Pinchando en este sobre se abrirá una página para enviar un comentario al centro en caso de que se quiera hacer cualquier observación como puede ser un dato incorrecto.

La primera pantalla seleccionada es la de datos personales tal y como se muestra en la imagen. Esta pantalla contiene datos personales del alumno, datos de correspondencia e información del padre y de la madre.

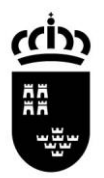

**Región de Murcia** Consejería de Educación, Formación y Empleo

Dirección General de Recursos Humanos y Calidad educativa

# **Calificaciones**

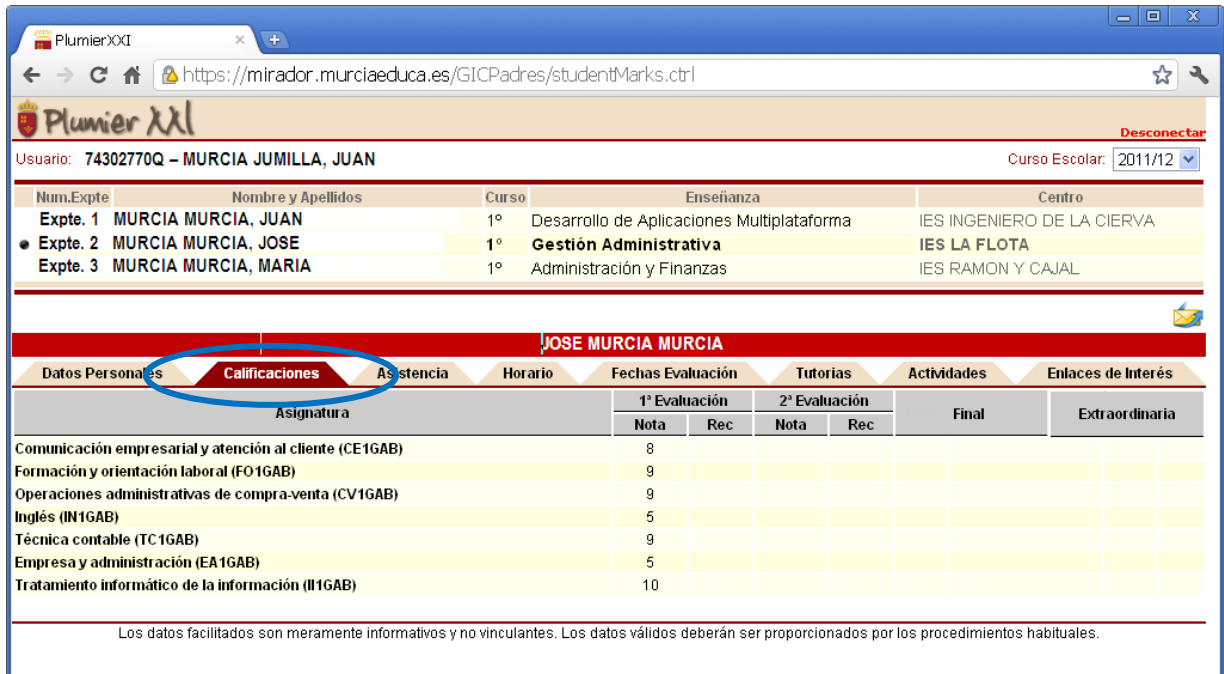

Pinchando en la pestaña de **"Calificaciones"** se mostrarán las calificaciones del alumno. Solamente se mostrarán las calificaciones de las evaluaciones ya cerradas y validadas para evitar que se muestren datos que aún no sean definitivos. Por cada asignatura cursada se mostrará una línea con las notas de la evaluación y posible recuperación.

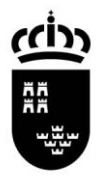

Consejería de Educación, Formación y Empleo Dirección General de Recursos Humanos y Calidad educativa

# **Asistencia**

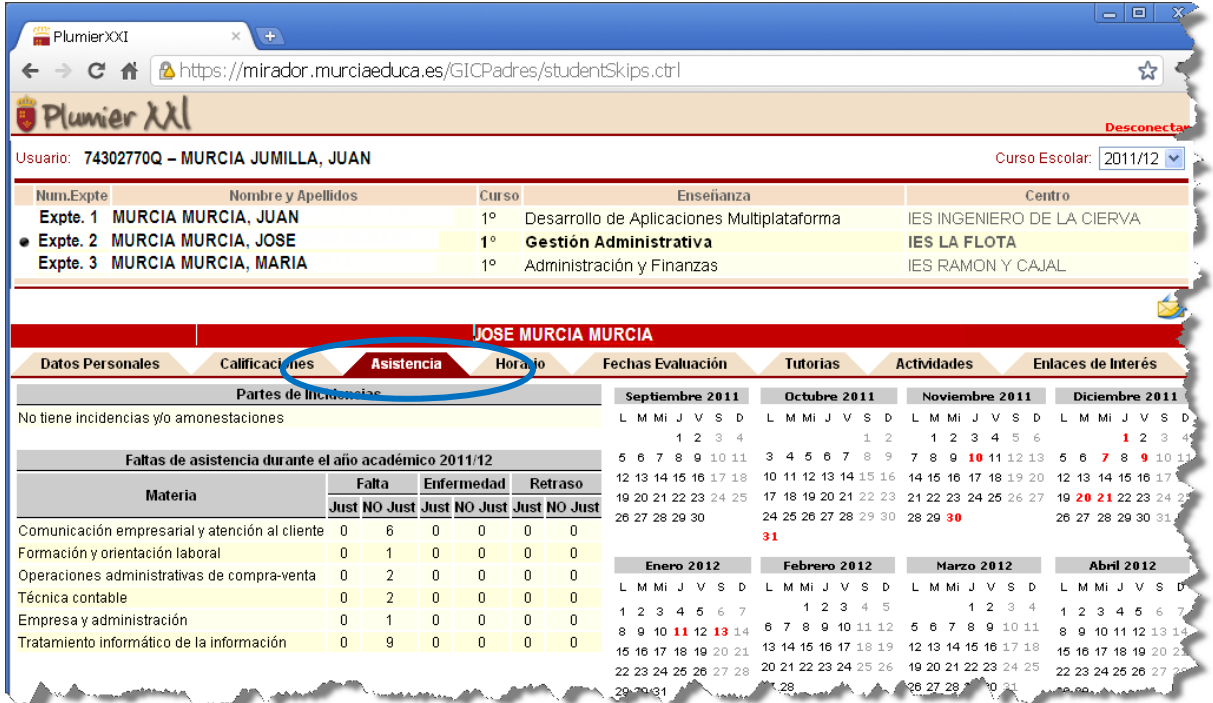

Seleccionando la pestaña **"Asistencia"** se mostrarán los partes de incidencia del alumno y las faltas de asistencia durante el año académico actual. En el calendario se mostrará en rojo los días que el alumno ha faltado a clase, aparte del resumen de la parte izquierda de la pantalla.

Si se selecciona en el calendario una fecha en la que el alumno ha faltado a clase, en la parte izquierda se mostrarán los detalles de la ausencia, como la materia y la sesión en la cual ha existido la falta.

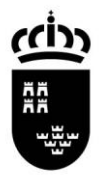

Consejería de Educación, Formación y Empleo Dirección General de Recursos Humanos y Calidad educativa

### **Horario**

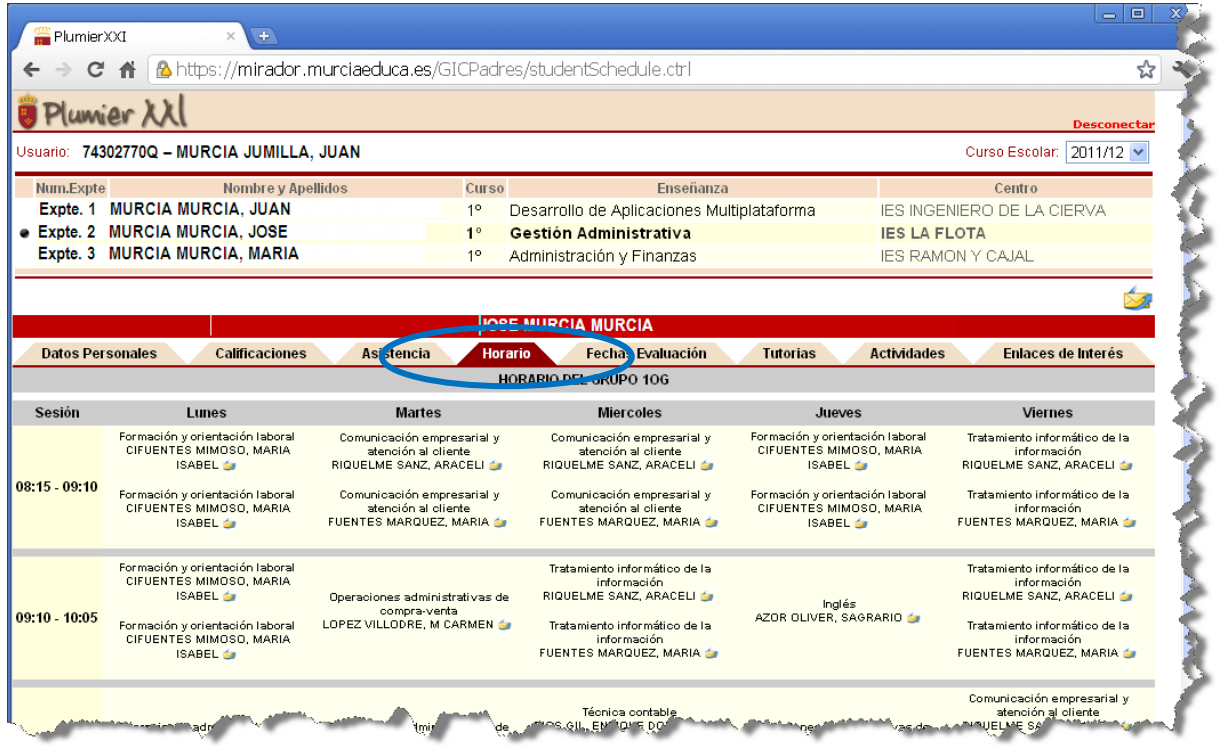

Bajo la pestaña **"Horario"** se muestra el horario del alumno, con todas sus sesiones por día de la semana. Por sesión se muestra la materia y el profesor. Tras el nombre del profesor aparece un sobre mediante el cual, pinchando sobre el, se puede mandar un correo al profesor correspondiente.

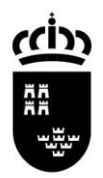

Consejería de Educación, Formación y Empleo Dirección General de Recursos Humanos y Calidad educativa

### **Fechas evaluación**

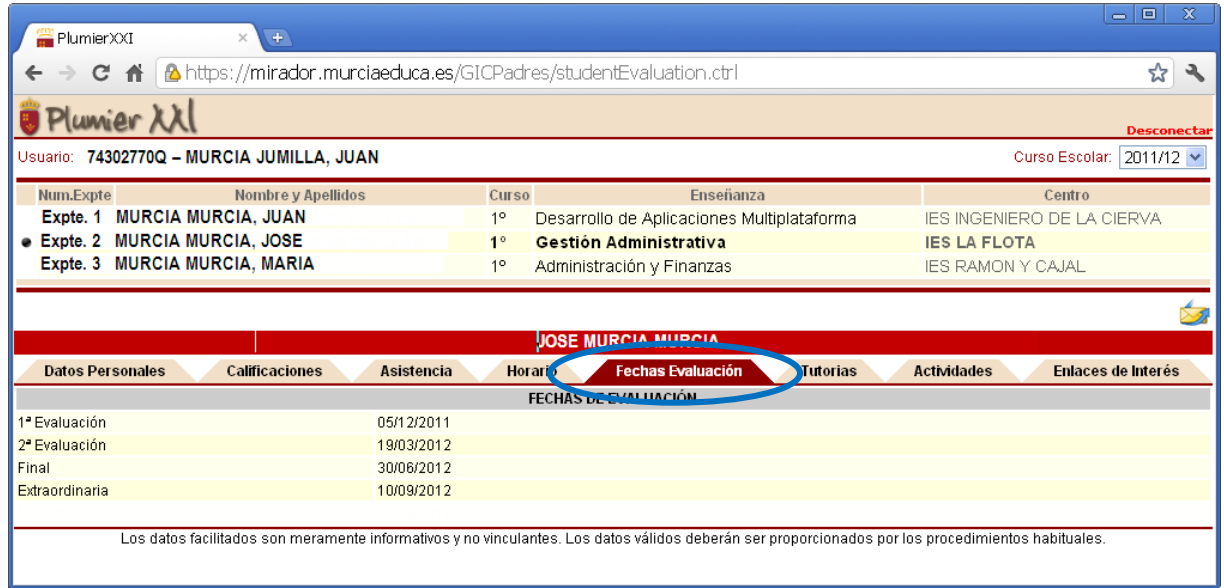

En **"Fechas de Evaluación"** simplemente se muestran las fechas de las distintas evaluaciones establecidas por el centro.

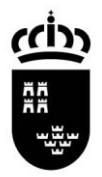

Consejería de Educación, Formación y Empleo Dirección General de Recursos Humanos y Calidad educativa

# **Tutorías**

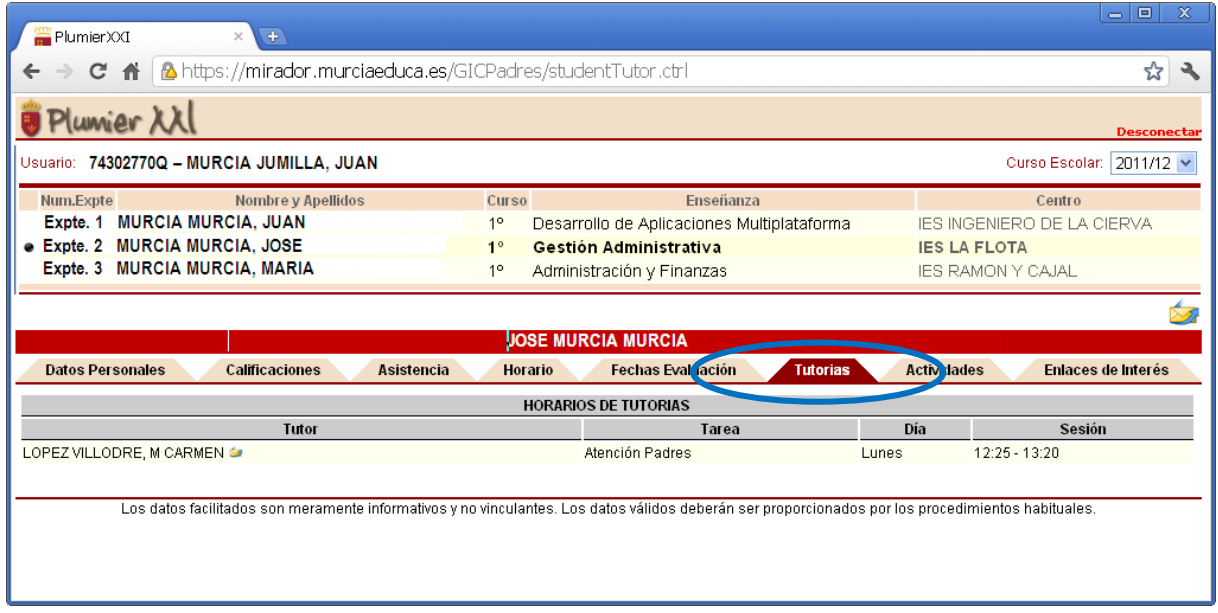

En la pestaña de **"Tutorías"** se muestran los horarios que tiene el tutor del alumno para la Atención a Padres.

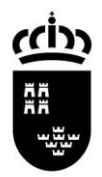

Consejería de Educación, Formación y Empleo Dirección General de Recursos Humanos y Calidad educativa

# **Actividades**

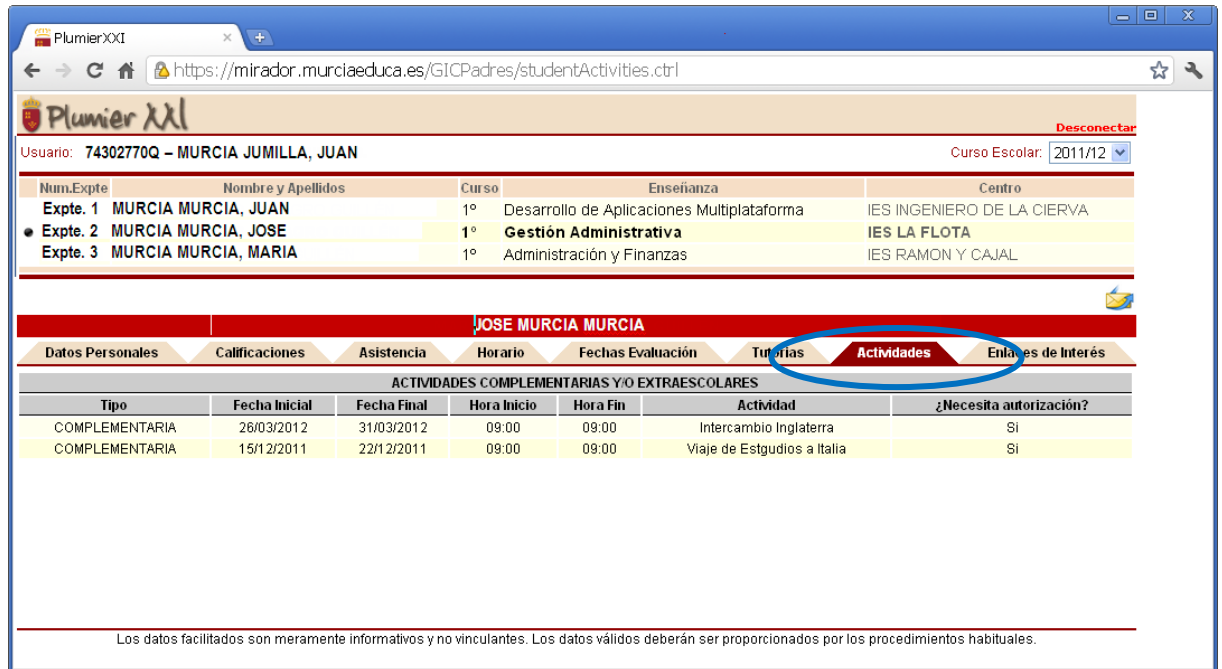

Pinchando en la pestaña de **"Actividades"** se muestran las actividades complementarias y extraescolares que ofrece el centro, con su descripción, tipo, fecha y hora y una anotación sobre si se necesita autorización de los padres para realizar dicha actividad.

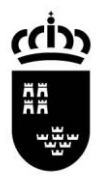

Consejería de Educación, Formación y Empleo Dirección General de Recursos Humanos y Calidad educativa

### **Enlaces de interés**

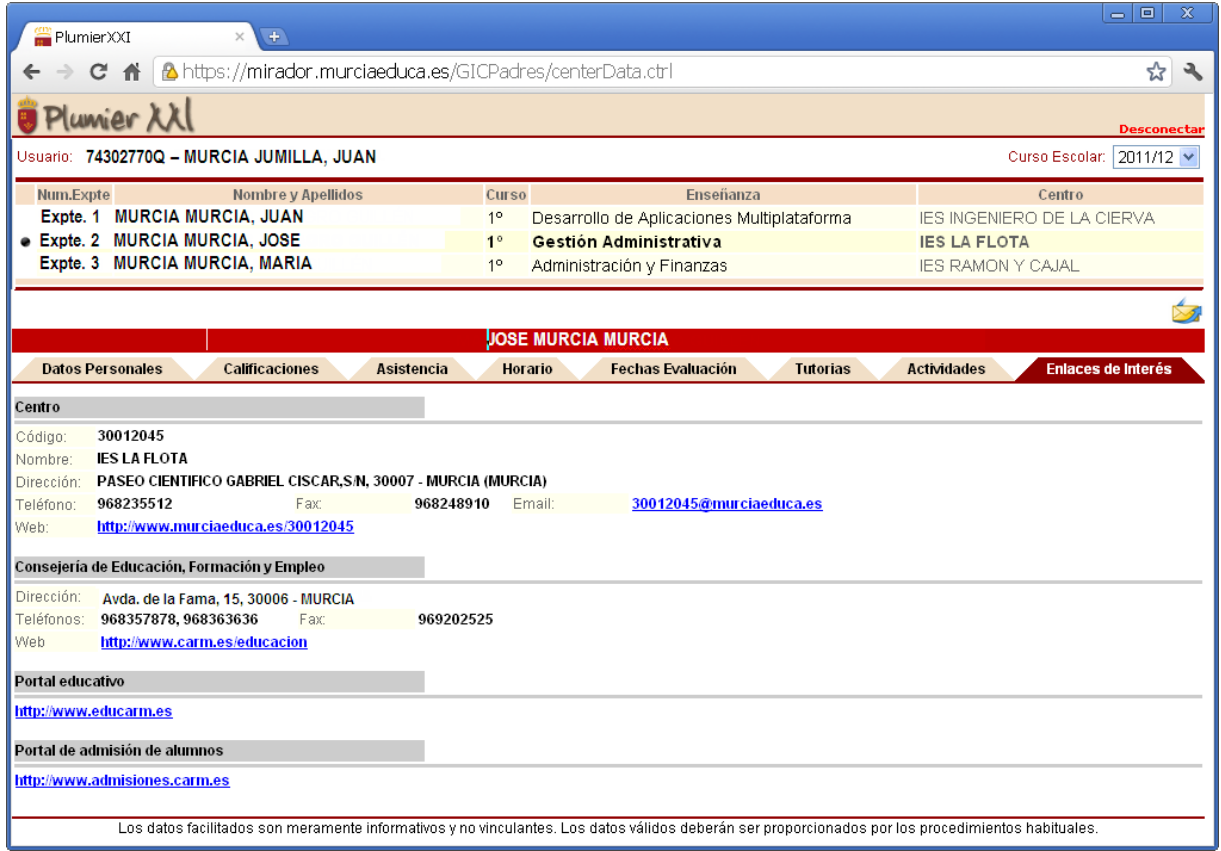

La última pestaña **"Enlaces de Interés"** muestra información del centro, de la Consejería y una serie de enlaces de interés.

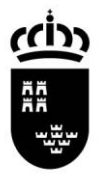

**Región de Murcia** Consejería de Educación, Formación y Empleo Dirección General de Recursos Humanos y Calidad educativa

### **¿Qué puedo hacer si tengo dudas?**

Si tiene cualquier duda, o necesita una aclaración ante cualquier problema, por favor, póngase en contacto con el centro educativo.